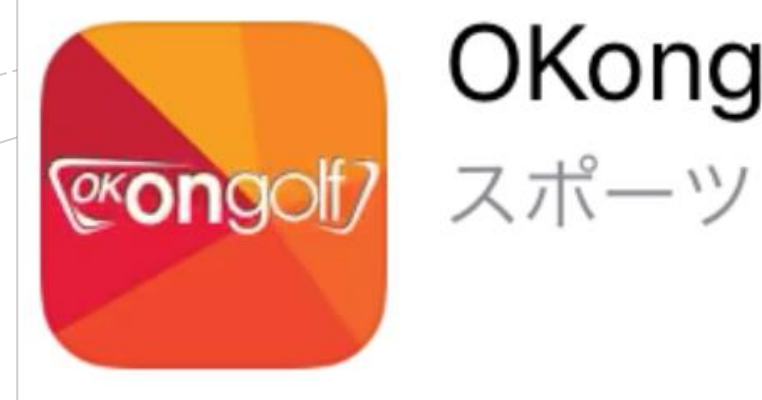

# OKongolf

## Ok on golf アプリ

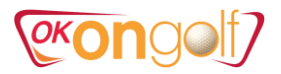

## 1. OKonGolf アプリをダウンロード

①APPストアからokongolfを検索してダウンロード ②アプリアクセス権限案内を確認します。

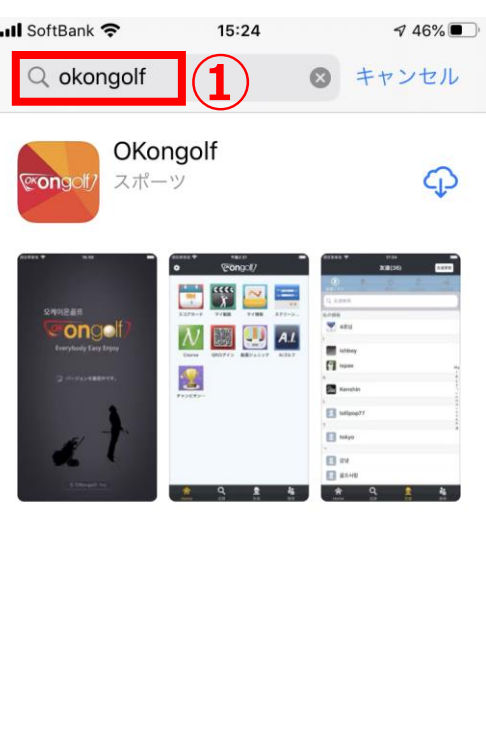

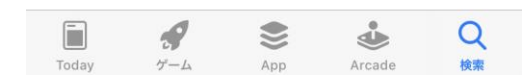

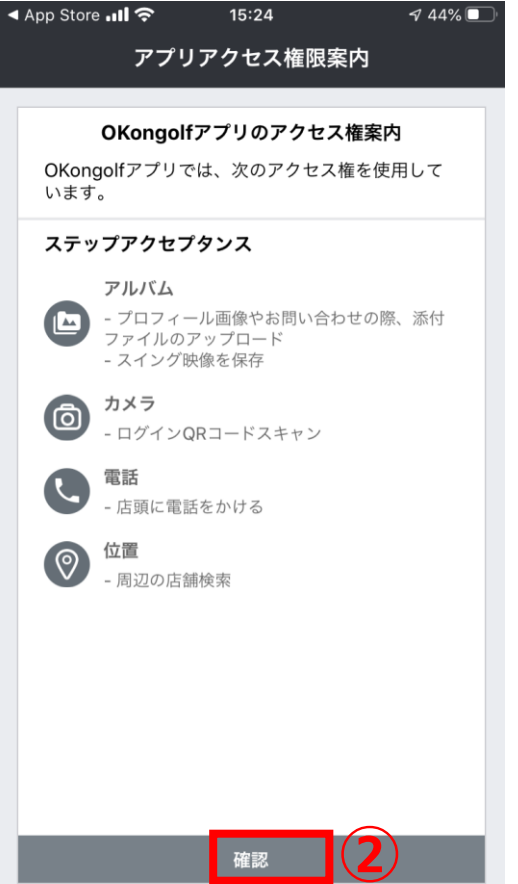

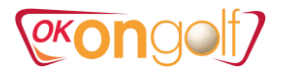

## 2.会員登録

①簡単会員登録をクリックします。 ②利用規約に同意をチェック ③次の段階をクリックします。

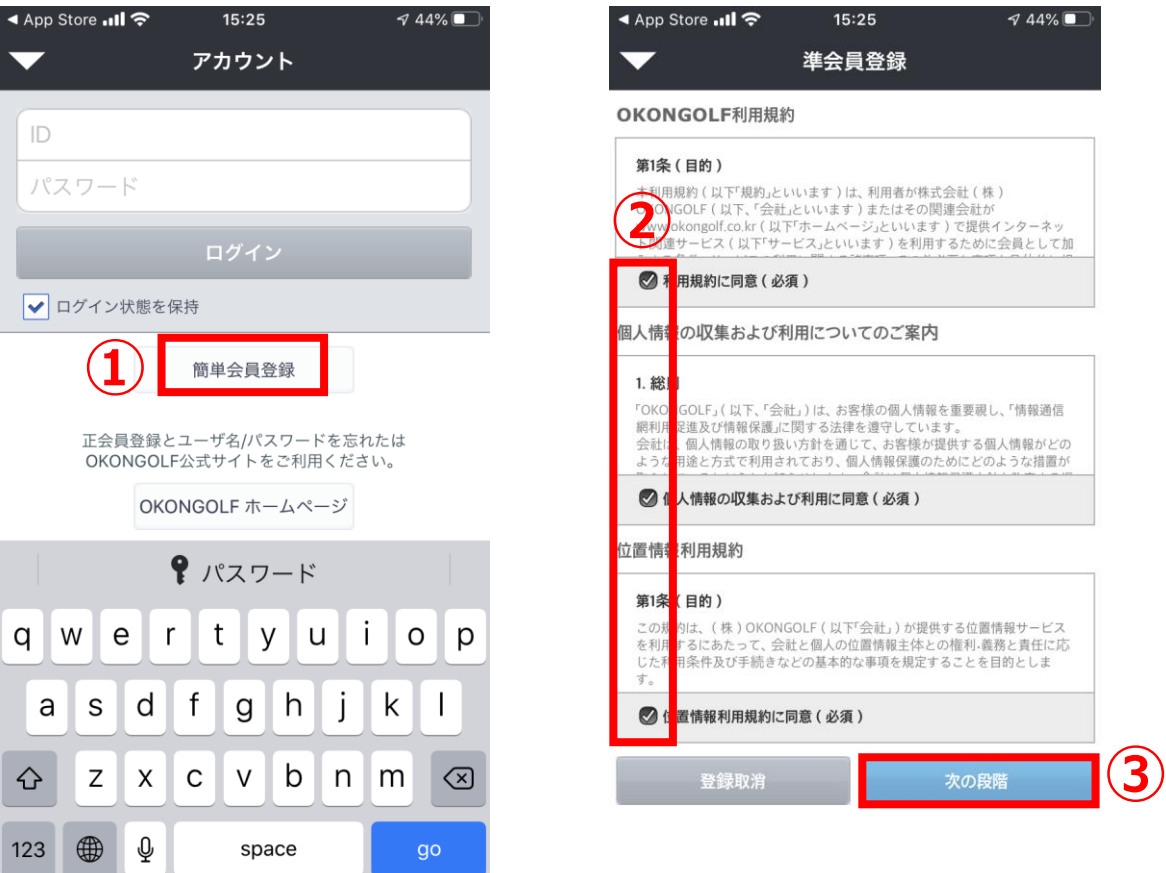

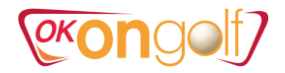

#### ③ID(ローマ字のみ)⇒必ず重複確認 ④パスワード ⑤氏名とニックネーム(ローマ字のみ)⇒必ず重複確認 ⑥性別とメールアドレス ⇒必ず重複確認 ⑦確認 ⑧ログイン画面

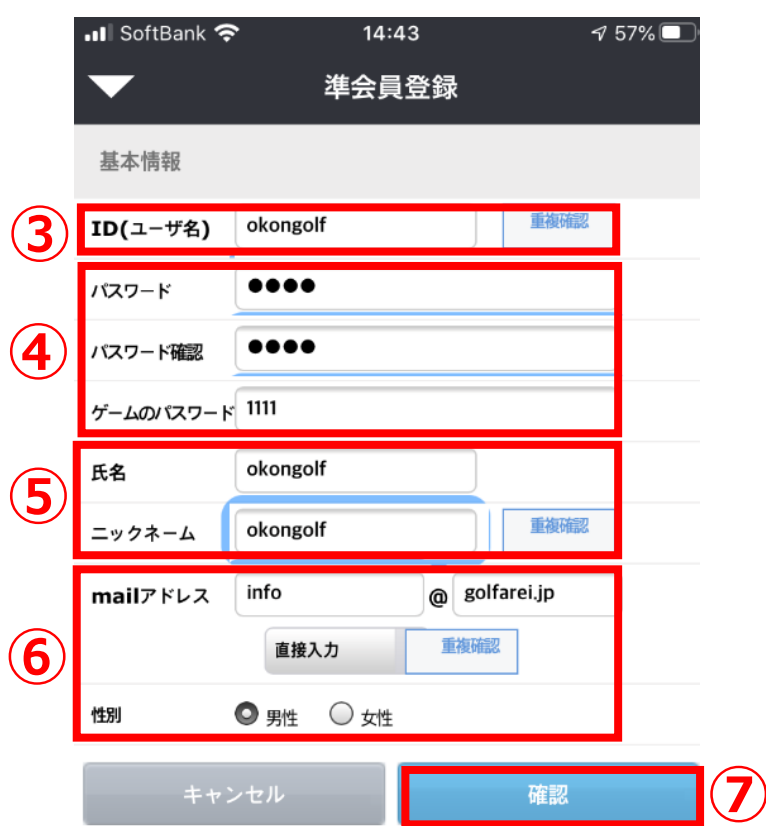

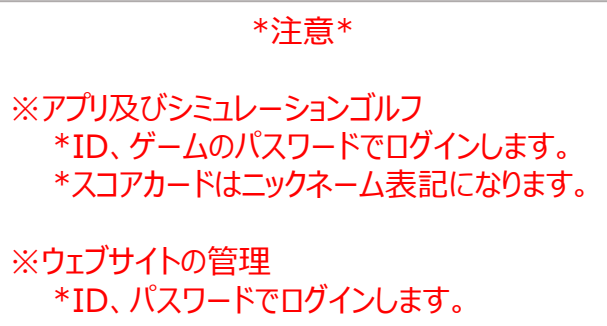

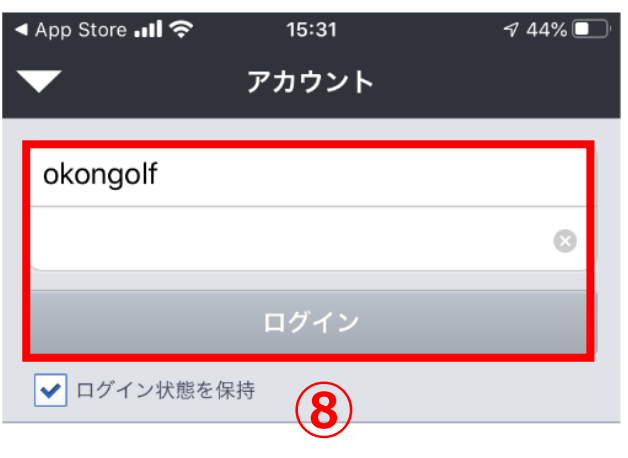

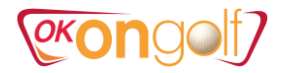

 $\overline{\phantom{a}}$  $\boxed{+1}$ 

 $\begin{array}{|c|c|}\n\hline\n18H \\
\hline\n5\n\end{array}$ 

 $\begin{array}{|c|c|}\n\hline\n6 \\
\hline\n\hline\n\end{array}$ 

## 3. Okongolfアプリの機能

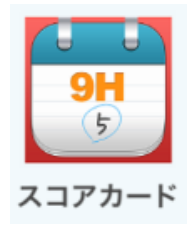

#### 1)スコアカード ①プレイ履歴リストからスコアを確認できます。

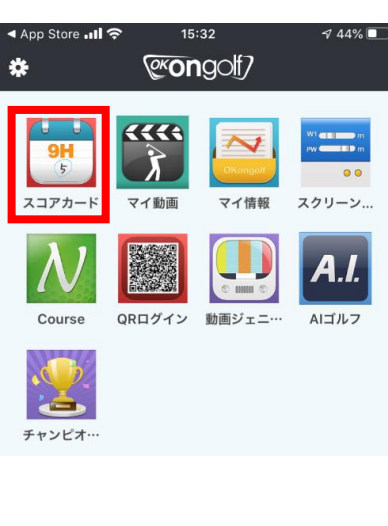

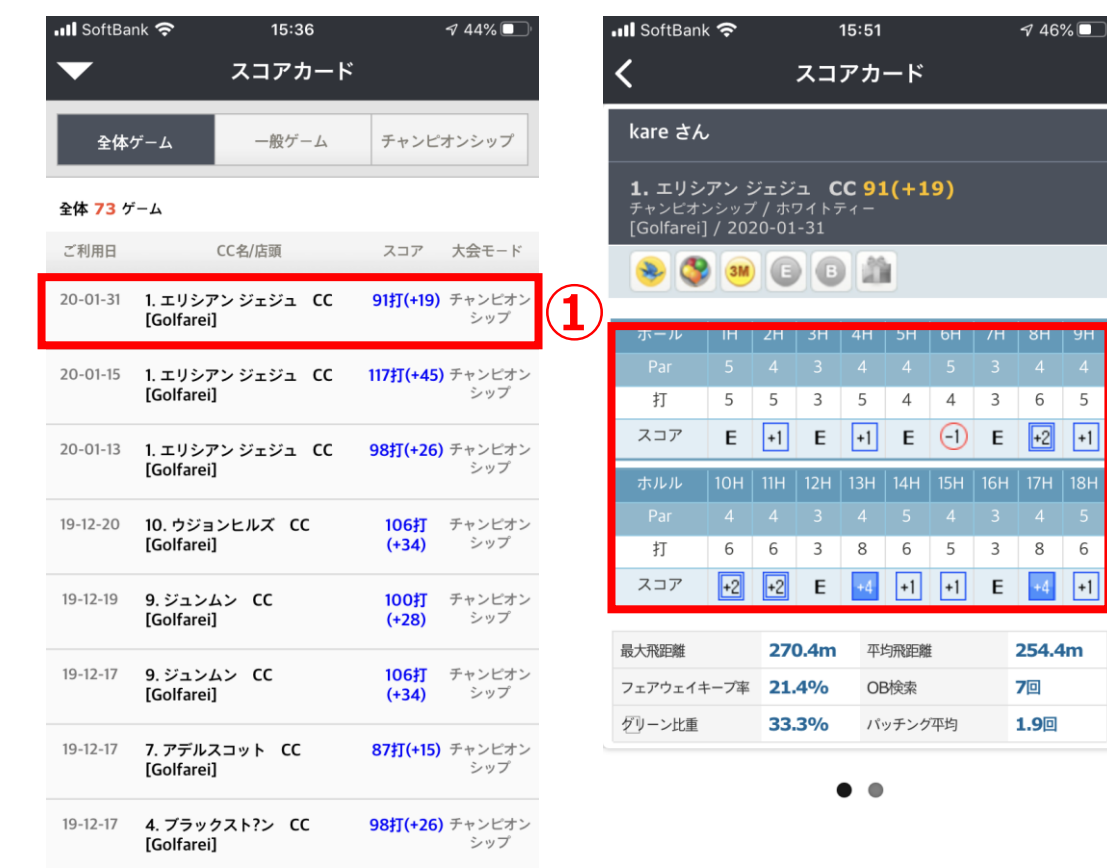

## **PEONOOL**

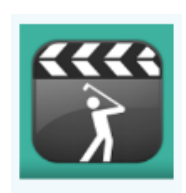

2)マイ動画

**...Il** SoftBank **수** 

①プレイ中アップされた動画を見ることができます。 ②ダウンロードを押してスマホ本体に保存できます。 ※1ユーザ当たり、30日間30個保存可能、以降順次削除されます。

 $944\%$ 

レッスン  $\boxed{42}$  個

15:36

マイ動画

 $15:32$ **COngolf** 

マイ情報

 $\odot$ mm

マイ動画

▲ App Store ..II 令

 $9H$  $5$ スコアカート

Course

チャンピオ…

类

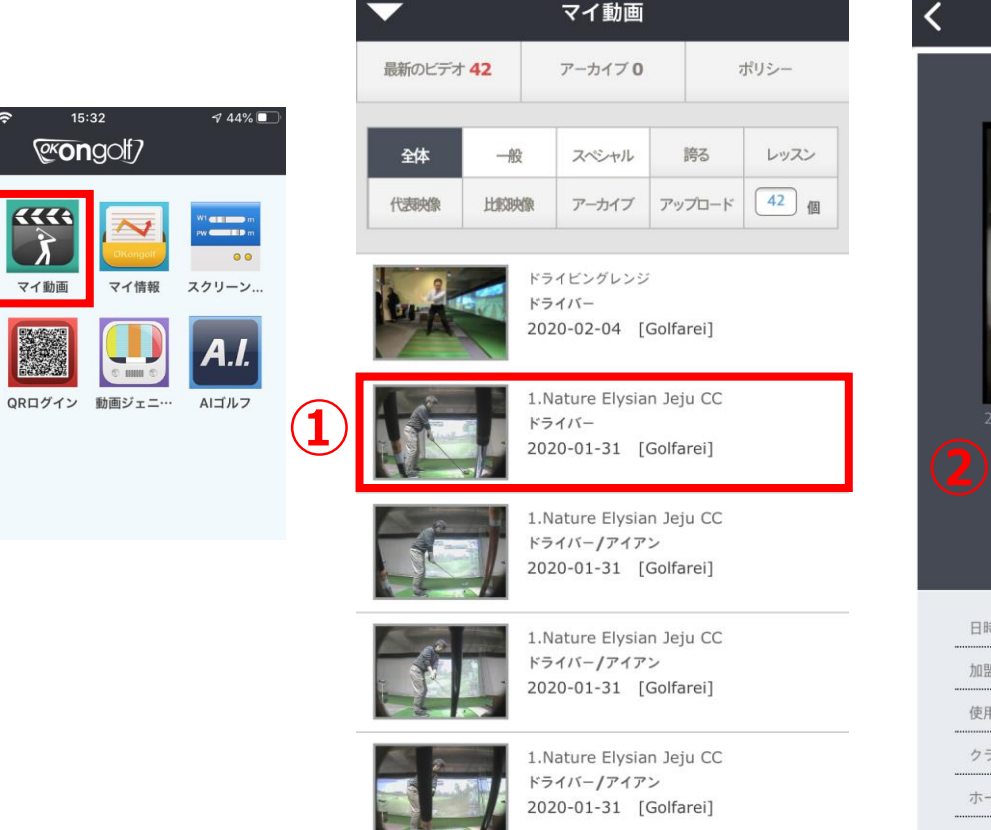

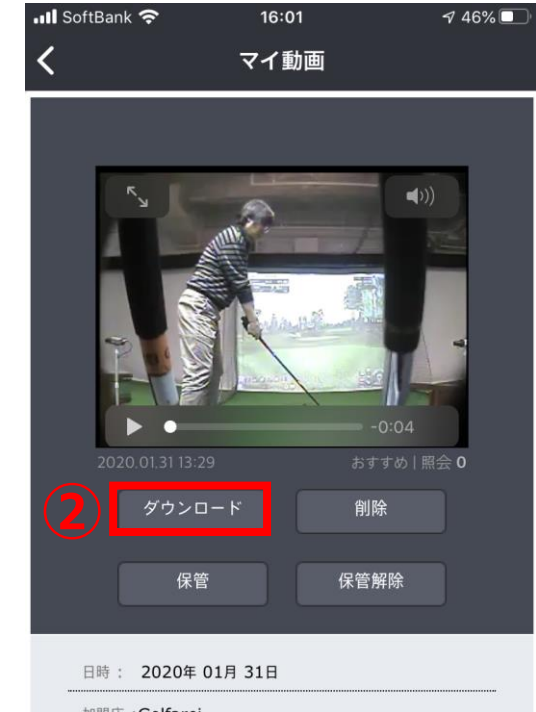

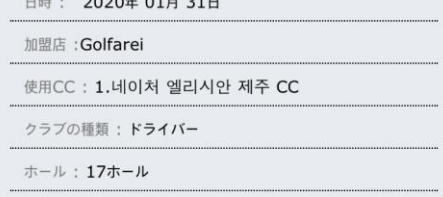

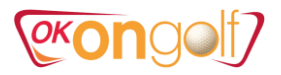

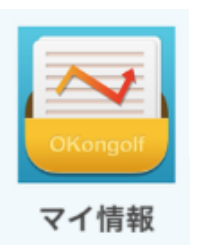

#### 3)マイ情報 ①基本情報 ②20回以上のストロークプレイプレイの平均値です。

 $744\%$ 

 $15:37$ 

**III** SoftBank **주** 

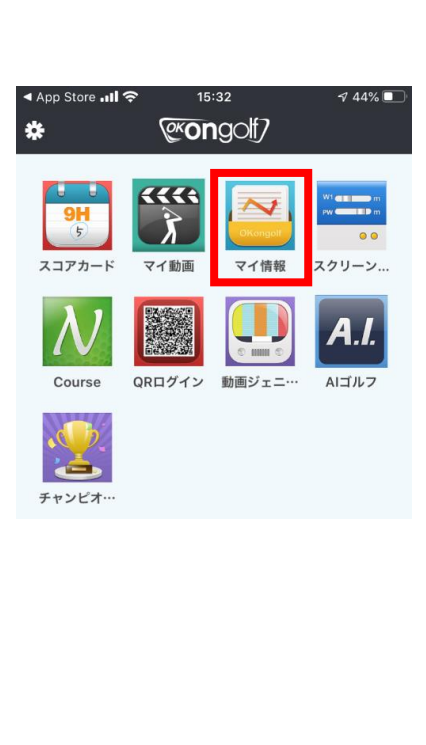

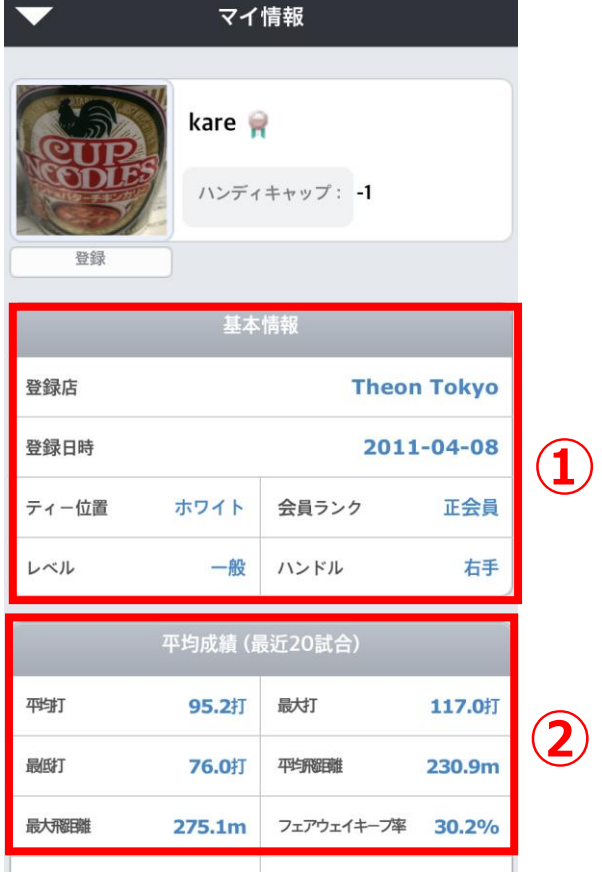

### **PECADA CONTROL**

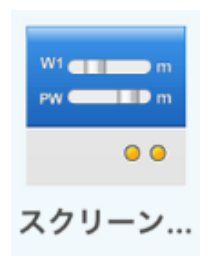

 $15:32$ 

@congolf

QRログイン 動画ジェニ…

マイ情報

マイ動画

an<br>and

スクリーン

 $A.I.$ 

AIゴルフ

 $\alpha$ 

▲ App Store ..II 令

 $\frac{9H}{5}$ 

スコアカード

Course

ک

チャンピオ…

类

#### 4)スクリーン設定 ①ストロークプレイの環境設定 ※個人のラウンド設定条件を保存することで、プレイに自動的に反映されます。

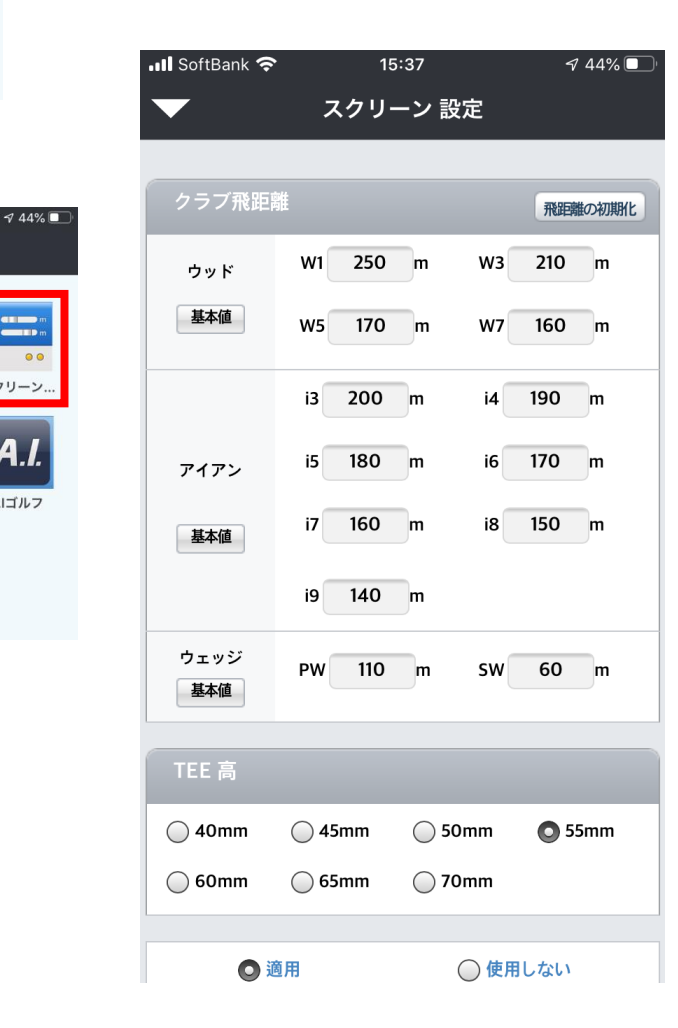

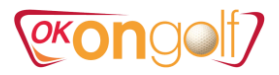

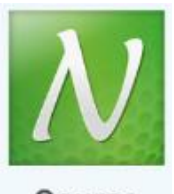

#### 5) Course ①コース一覧 ※コースの詳細データ情報。(新しいコースは常時アップされます)

Course

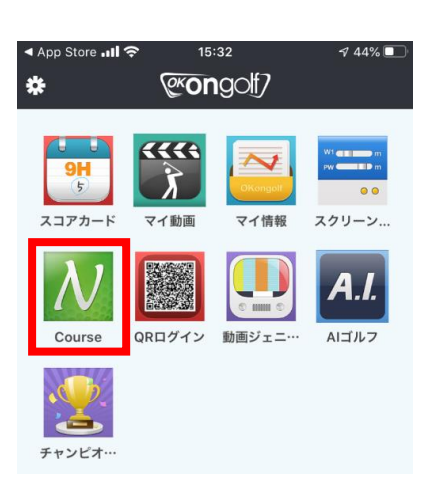

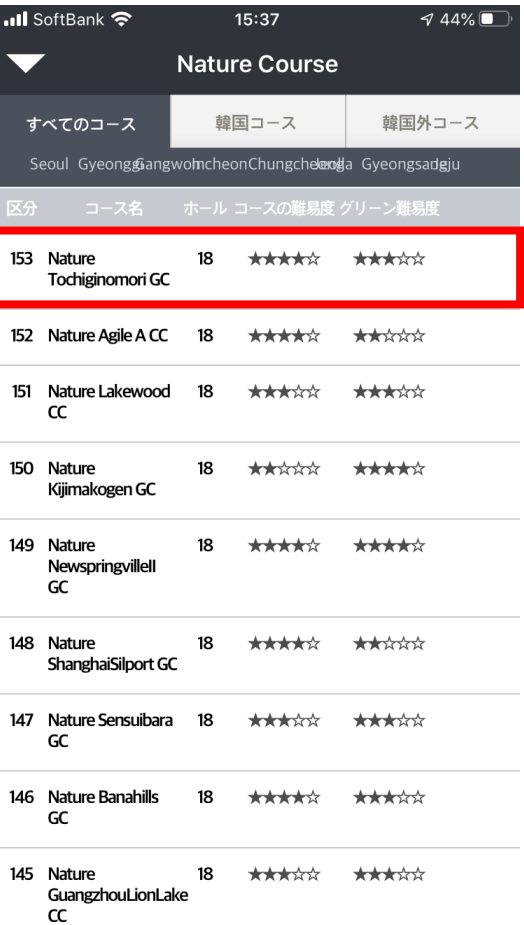

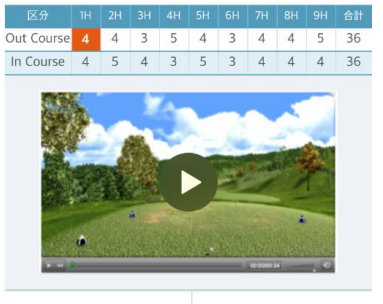

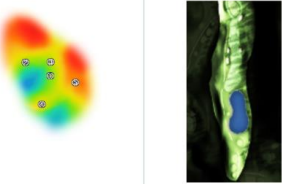

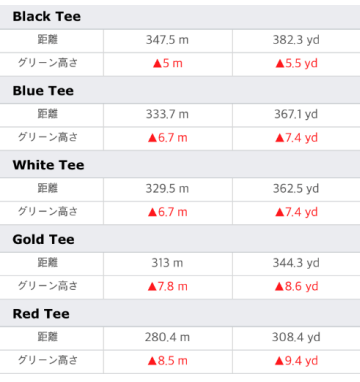

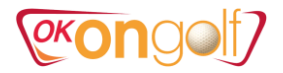

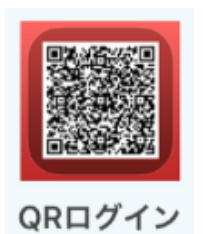

#### 6) QRログイン ①画面のQRコードを読み取ってログインできます。

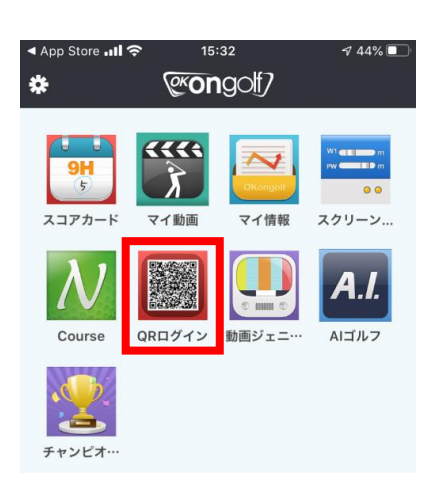

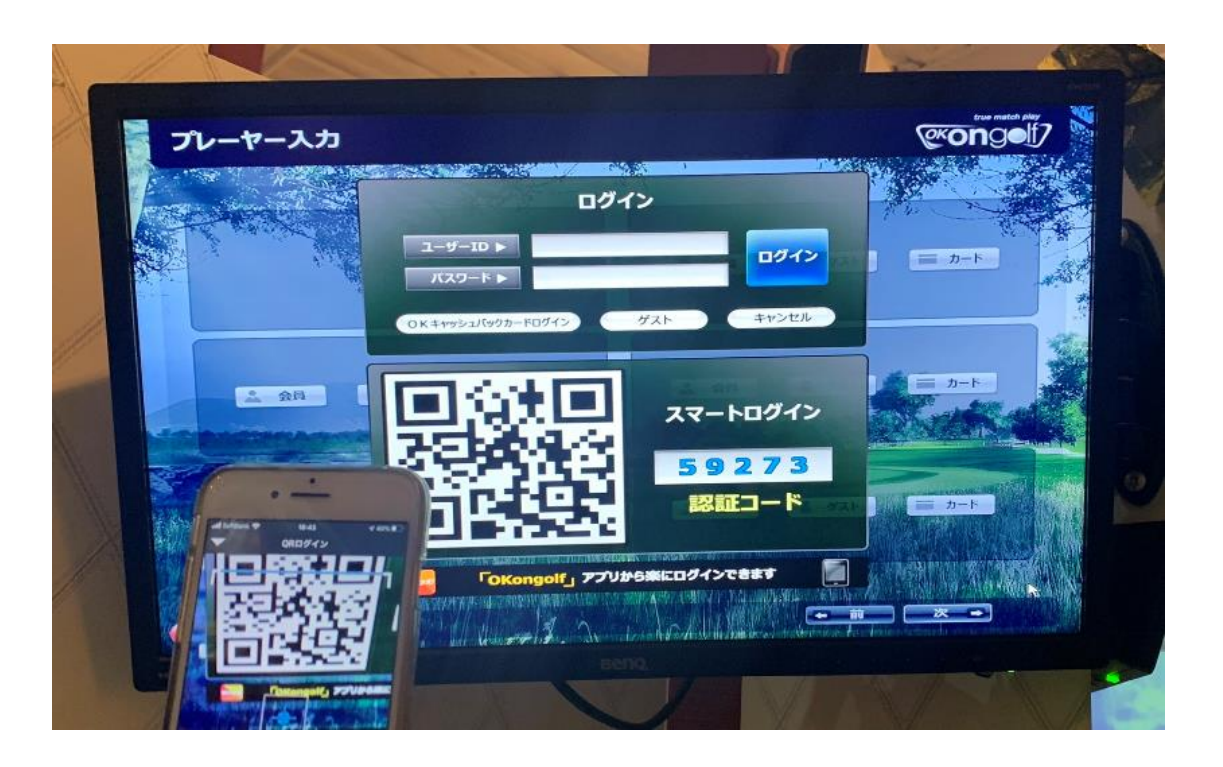

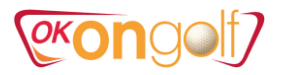

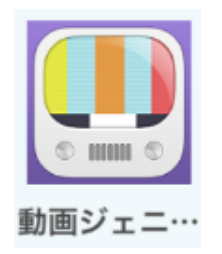

#### 7)動画ジェニック ①世界のokongolf会員様のスイング動画

16:55

動画ジェニック

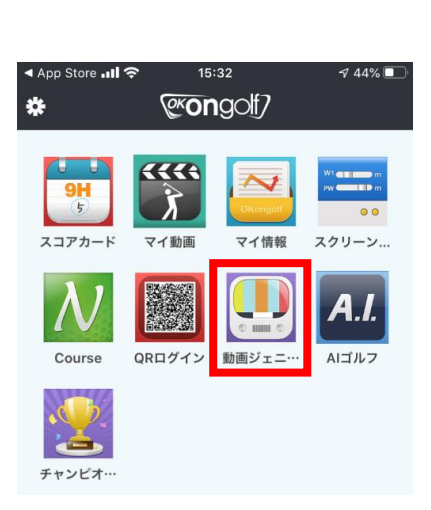

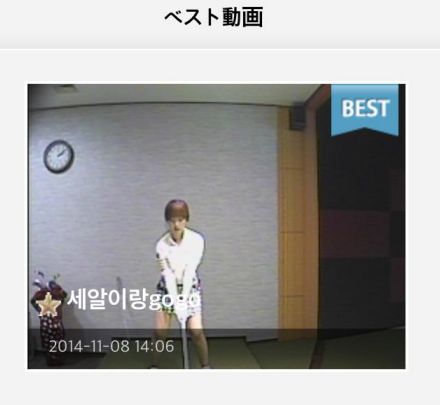

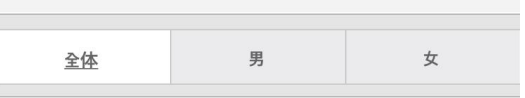

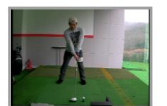

**III** SoftBank 令

照会:17146 おすすめ:2 コメント:0 2015-02-22 [인도어TV화이트연습장] ★ 경기남부기인

 $\sqrt{35\%$ 

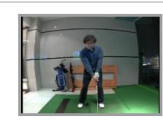

照会:10074 おすすめ:1 コメント:0 2015-01-21 [인도어TV상인그린힐스] ★ 싱글로기훈

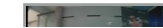

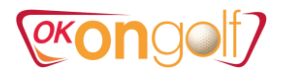

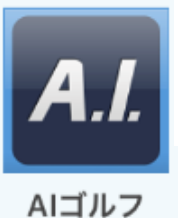

#### 8)AIゴルフ ①AIによるレベル判定や練習、レベル昇給テスト ※有料(1000ポイント/50分間)

AIゴルフ

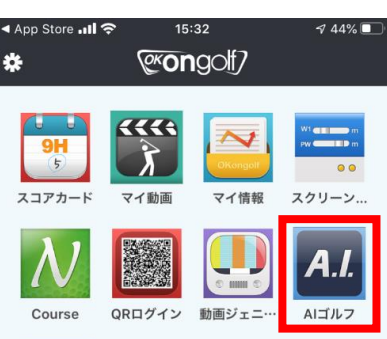

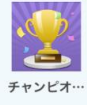

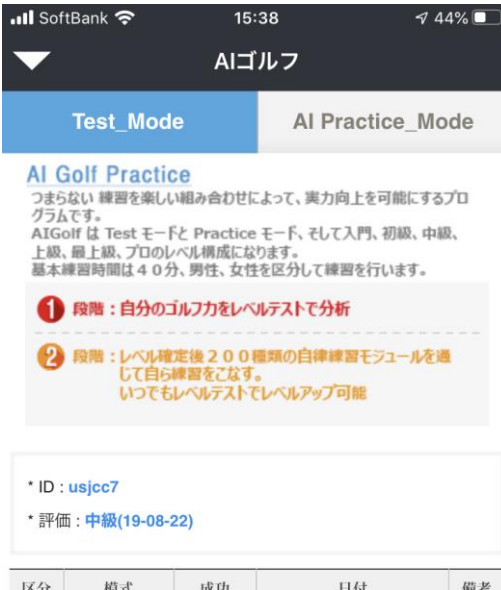

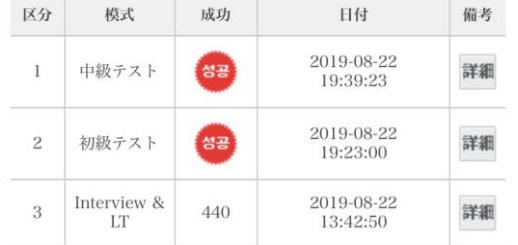

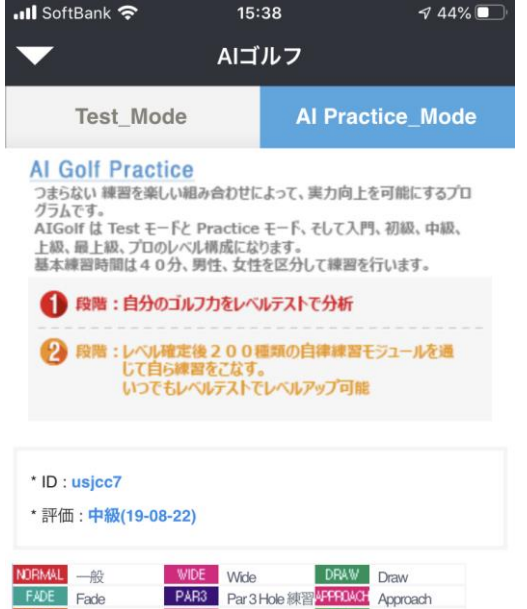

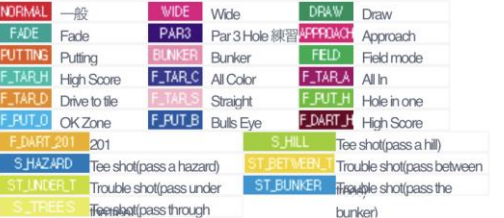

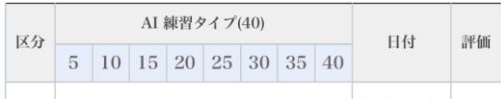

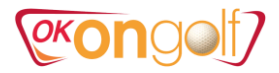

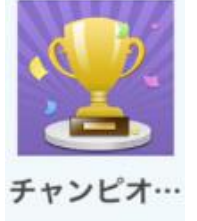

#### 9) チャンピオンシップ ①チャンピオンシップ大会リスト 2大会概要、結果

**...Il** SoftBank **주** 

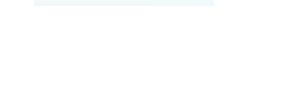

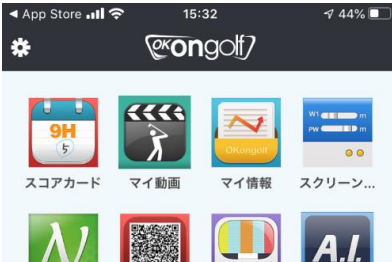

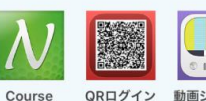

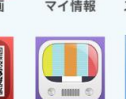

QRログイン 動画ジェニ… AIゴルフ

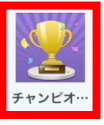

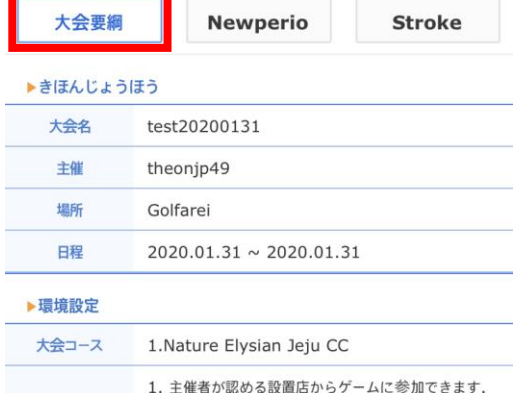

15:40 チャンピオンシップ

クラブチャンピオンシップ

 $744\%$ 

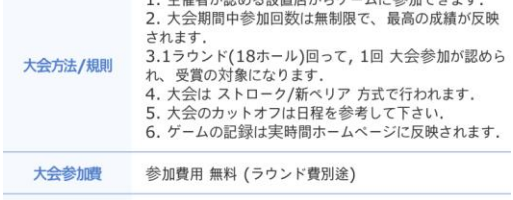

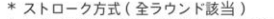

1. 同点者が出る場合、順位決定は下記のようになりま

す.

予選(1R)、本戦 (2R)進行の時 (同順位者発生の

- 場合)
- 1) 参加回数の多い方が優先

2) 参加回数が同じであればBackCount方式で算定し  $#+$ 

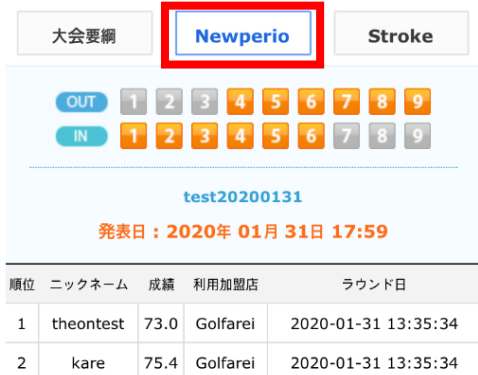

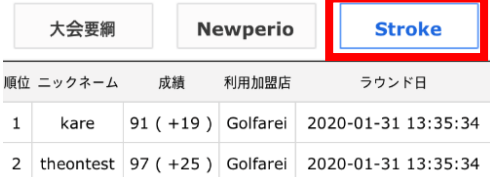